# **Django Admin Kit Documentation** *Release 0.0.1*

**Rohan Poojary**

**Nov 30, 2017**

# Table of Contents

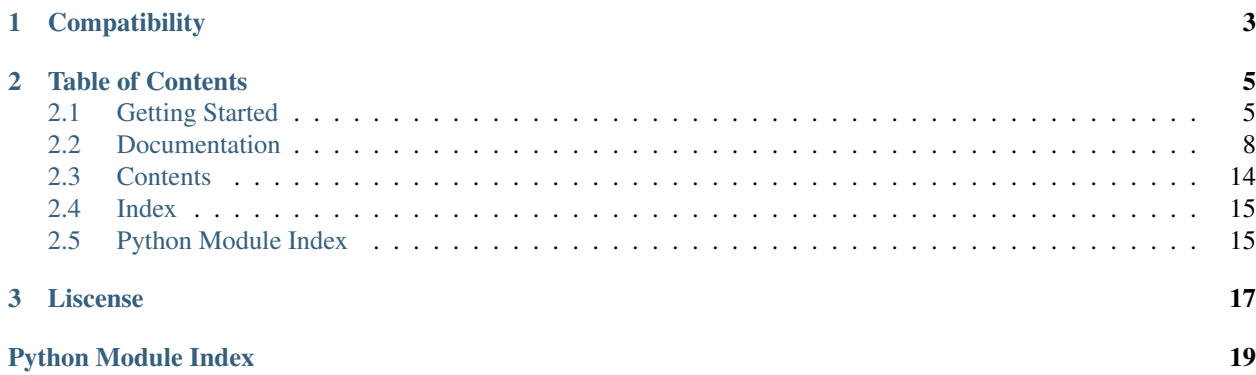

Django Admin Kit adds more functionality to admin page. This includes easier Ajax Bindings, Different Widgets and a feature to Duplicate models in admin site.

# CHAPTER 1

**Compatibility** 

<span id="page-6-0"></span>This is compatible with [Django](http://docs.djangoproject.com/en/1.11/) (version 1.11+) and [Python 3.6+](https://docs.python.org/3/)

# CHAPTER 2

# Table of Contents

# <span id="page-8-1"></span><span id="page-8-0"></span>**2.1 Getting Started**

### **2.1.1 Installation**

The module can be downloaded using python pip.

```
Command: pip install django-admin-kit
```
### **2.1.2 Configuration**

The app name admin\_kit should be put at the top of installed apps in django settings file.

```
# settings.py
INSTALLED_APPS = [
   'admin_kit',
    'django.contrib.admin',
    'django.contrib.auth',
    ...
]
```
This is because, Admin Kit overrides Django *change\_form* template. Then register the admin\_kit app in root urls file with name admin\_kit

```
# urls.py
from django.conf.urls import url
import admin_kit
urlpatterns = [
    ...
```
url(r'^admin\_kit/', admin\_kit.site.urls, name="admin\_kit"),

Start the server and hit /admin\_kit/ping url response. You will get a PONG response if configured correctly.

This *ping* url is enabled only in DEBUG Mode

### **2.1.3 Features**

]

We will have a walk through of different features that Admin Kit provides.

#### **Duplicate Button**

This is a default feature that is added right after successfull configuration of the app.

```
images/duplicate.png
```
This button is similar to Add Another button, but it initializes the fields with previously filled data. It is also compatible with [django-nested-admin](http://django-nested-admin.readthedocs.io/en/latest/quickstart.html#quickstart)

To disable this feature set KIT\_DISABLE\_DUPLICATE = True in settings file.

Note: The duplicate button is only on Inline Admin Models like [Staked Inline](http://docs.djangoproject.com/en/1.11/ref/contrib/admin/#django.contrib.admin.StackedInline), [Tabular](http://docs.djangoproject.com/en/1.11/ref/contrib/admin/#django.contrib.admin.TabularInline) [Inline](http://docs.djangoproject.com/en/1.11/ref/contrib/admin/#django.contrib.admin.TabularInline) or [nested\\_admin fields](http://django-nested-admin.readthedocs.io/en/latest/nested_admin.html#nested_admin.NestedModelAdmin).

#### **Multi Select Field**

Admin Kit provides Multi Select field where you can specify choices. It uses  $\alpha \text{dim}_\text{L} k \text{ if t.} \text{models}.$ [MultiSelectField](#page-17-1).

In models.py file

```
# models.py
from admin_kit.models import MultiSelectField
class Book(models.Model):
    ...
    GENRES = (
        ('thriller', 'thriller'),
        ('sci-fi', 'sci-fi'),
        ('fictional', 'fictional'),
        ('fantasy', 'fantasy'),
        ('philosophy', 'philosophy')
    )
    ...
```

```
genres = MultiSelectField(verbose_name='Valid Genres', choices=GENRES)
```
In Admin Panel

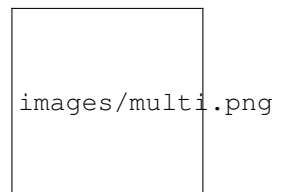

### **Ajax Binding**

The core feature of Admin-Kit is the support for easier ajax behaviour. It binds the form-field with user defined view through ajax.

Setting up this behaviour is 2 step process.

• Step 1: API Creation Create an a jax.py file in the app. And create a class that inherits [admin\\_kit.ajax.Ajax](#page-18-2) and has run(self, request) method. This method is executed, which acts as an API.

And register this class using  $\alpha \text{dim } k$  it.  $\text{size}$  register method. The first argument is the key through which the model links to class and second is the class itself.

For our example lets fill the choices from an API. Create an  $a \exists ax.py$  with below code.

```
import admin_kit
class GenresAjax(admin_kit.ajax.Ajax):
    def run(self, request):
        GENRES = (
            ('thriller', 'thriller'),
            ('sci-fi', 'sci-fi'),
            ('fictional', 'fictional'),
            ('fantasy', 'fantasy'),
             ('philosophy', 'philosophy')
        \lambdareturn GENRES
admin_kit.site.register('genres', GenresAjax)
```
Internally, the return type of run method is json formatted and acts as an API.

You can get the response by hitting  $admin_k$ it/ajax/genres. Here genres in the url is same as the key name used for registering in **ajax.py** file.

images/json.png

The data was rendered by Chrome Extension [JSON View](https://chrome.google.com/webstore/detail/jsonview/chklaanhfefbnpoihckbnefhakgolnmc)

• Step 2: Model Binding

In our models.py file modify genres field with below code

```
genres = MultiSelectField(verbose_name='Valid Genres', ajax_source=
˓→'genres')
```
And thats it!! you will get the same behaviour, but now the choices are filled from your function. For every change in value, it calls run method from your ajax class. Thus you can process the return based on the request.

You can also access the user selected values and target the values to a specific field. To learn them please go through our *[documentation](#page-11-0)*

### **2.1.4 Gotchas**

- While using ajax behaviour make sure the model field is from  $\alpha dmin\_kit$ .  $fields$ . If you try to use ajax attributes like ajax\_source or kit\_config in fields from django.models, you will get an error
- As the project is new, currently it only has MultiSelectField. In further releases, newer fields will be integrated.

# <span id="page-11-0"></span>**2.2 Documentation**

The documentation consists of mainly five parts.

### <span id="page-11-1"></span>**2.2.1 Model Fields**

The documentation for  $admin_k$  it.models module. Currently, the module provides only one field, new fields will be added in future releases.

### **MultiSelectField**

[MultiSelectField](#page-17-1) provides Multi Selecting features. It internally by default stores in a TextField and the values are seperated by , .

#### Parameters

It accepts all the [django model parameters](http://docs.djangoproject.com/en/1.11/ref/models/fields/#module-django.db.models.fields). Below are the additional parameters or special behaviour for a parameter.

- **seperator** The default is ,. This value will be used as a delimiter while storing the selected values.
- **max length** Default is null. If this is set, then varchar(max length) will be used for storage by default TextField is used for storage.
- **choices** The choices used for storage. This field is optional as the choices can be from an ajax class
- **ajax\_source** The key name used while registering inherited [admin\\_kit.ajax.Ajax](#page-18-2) class. The return of its run method will be used as choices.
- **ajax\_target** This will be of the form key\_name:target\_field. On every change in its input, it hits the inherited  $\alpha \text{dim} \text{ln}_k$   $\text{dim}_k A_j \text{dim}_k$ . All  $\text{dim}_k A_j \text{dim}_k$  to the specified key\_name.

If target field is specified then it sets the value of specified model field to api's return value.

The selected values will be passed as  $q$ [] query list parameter.

#### Example

```
# ajax.py
import admin_kit
class SelectedGenresAjax(admin_kit.ajax.Ajax):
   response_type = 'text'
   def run(self, request):
        query = request.GET.getlist('q[]')
        response = ', '.join(query)return response
admin_kit.site.register('selected-genres', SelectedGenresAjax)
```
This ajax class, joins query list  $q[]$  values with , and returns it in text format.

```
# models.py
from admin_kit.models import MultiSelectField
class Book(models.Model):
   name = models.CharField(max_length=100)
    GENRES = (('thriller', 'thriller'),
        ('sci-fi', 'sci-fi'),
        ('fictional', 'fictional'),
        ('fantasy', 'fantasy'),
        ('philosophy', 'philosophy')
    )
    genres = MultiSelectField(verbose_name='Valid Genres',
˓→choices=GENRES,
                              ajax_target='selected-
˓→genres:selectedValues')
    selectedValues = models.TextField(verbose_name='Selected Values')
```
Hence for every change in genres field, the selected values will be sent to ajax class mapped to key: selected-genres which is SelectedAjax and its return will be filled to selectedValues field.

As you can notice the target\_field of ajax\_target parameter need not be from [admin\\_kit.models](#page-17-3) module.

• **ajax\_subscribe** This parameter is paired with ajax\_source parameter and is set to False. If it is  $True$ , then this field is linked to every other field with its a jax source value same as its linked ajax\_target value.

But it wont be linked to fields which have target\_field specified in its ajax\_target parameter.

#### Example

```
# ajax.py
class GenresAjax(ajax.Ajax):
   def run(self, request):
        query = request.GET.getlist('q[]')
        response = list(zip(query, query))return response
```
This ajax class zips the selected query and returns it back.

```
# models.py
class Book(models.Model):
    ...
   genres = MultiSelectField(verbose_name='Valid Genres',
˓→choices=GENRES,
                            ajax_target='genres')
   chosen_fields = MultiSelectField(seperator=',', ajax_source=
˓→'genres',
                                     ajax_subscribe=True)
```
Here chosen fields will have choices dynamically filled whenever genres field is modified. And the choices for chosen\_fields will be from return of the GenresAjax class.

• kit\_config This defaults to None. Instead of passing ajax\_source, ajax\_target and ajax\_subscribe seperately, one can specify them in a dictionary and can be passed to this parameter.

#### Example

```
# models.py
class Book(models.Model):
    ...
   genres = MultiSelectField(verbose_name='Valid Genres',
                              ajax_source='genres', ajax_
˓→subscribe=True,
                              ajax_target='selected-
˓→genres:selectedValues')
```
Is equivalent to

```
# models.py
class Book(models.Model):
    ...
    kit_config = \{'ajax-source': 'genres',
        'ajax-subscribe': True,
        'ajax-target': 'selected-genres:selectedValues'
    }
   genres = MultiSelectField(verbose_name='Valid Genres',
˓→choices=GENRES,
                              kit_config=kit_config)
```
Note: Make sure the *key names* are hiphen seperated and not *underscore* seperated.

### **2.2.2 Form Fields**

The documentation for admin kit.fields module.

#### **MultiSelect Form Field**

[MultiSelectField](#page-17-4) provides Multi Selecting features. It is same as *[models.MultiSelectField](#page-11-1)*, but is used in [Django Admin Forms](http://docs.djangoproject.com/en/1.11/ref/contrib/admin/#module-django.contrib.admin)

#### Parameters

- **seperator** The default is ,. This value will be used as a delimiter while storing the selected values.
- **choices** The choices used for rendering. This field is optional as the choices can be from an ajax class
- **ajax\_source** The key name used while registering inherited [admin\\_kit.ajax.Ajax](#page-18-2) class. The return of its run method will be used as choices.
- **ajax\_target** This will be of the form key\_name:target\_field. On every change in its input, it hits the inherited  $\alpha$ dmin\_kit.ajax.Ajax class mapped to the specified key\_name. If target\_field is specified then it sets the value of specified model field to api's return value.

The selected values will be passed as  $q$ [] query list parameter.

• **ajax\_subscribe** This parameter is paired with a jax\_source parameter and is set to False. If it is  $True$ , then this field is linked to every other field with its  $ajax$  source value same as its linked a jax target value.

But it wont be linked to fields which have target\_field specified in its ajax\_target parameter.

• **kit\_config** This defaults to None. Instead of passing ajax\_source, ajax\_target and ajax\_subscribe seperately, one can specify them in a dictionary and can be passed to this parameter.

#### Example

```
# admin.py
...
from admin_kit.fields import MultiSelectField
class BookForm(forms.ModelForm):
   model = Book
   selected_fields = MultiSelectField(ajax_source='genres', ajax_
˓→subscribe=True)
    fields = ('name', 'genres')
 class BookAdmin(nested_admin.NestedStackedInline):
   model = Book
    form = BookForm
```
is equivalent to

```
# admin.py
...
```

```
from admin_kit.fields import MultiSelectField
class BookForm(forms.ModelForm):
   model = Book
   kit_config = {
           'ajax-source': 'genres',
            'ajax-subscribe': True
   }
   selected_fields = MultiSelectField(kit_config=kit_config)
   fields = ('name', 'genres')
class BookAdmin(nested_admin.NestedStackedInline):
   model = Bookform = BookForm
```
Note: Make sure the key names are hiphen seperated.

### **2.2.3 Form Widgets**

The documentation for  $\alpha$ dmin\_kit.widgets module.

#### **SelectMultipleWidget**

[MultiSelectField](#page-17-6) is the widget used for Multi Select. It inherits [Django SelectMultiple](http://docs.djangoproject.com/en/1.11/ref/forms/widgets/#module-django.forms.widgets) [Widget](http://docs.djangoproject.com/en/1.11/ref/forms/widgets/#module-django.forms.widgets) class.

The widget doesnt take any new parameters. It just adds the initial value of that widget to data-kit-config attribute.

### **2.2.4 Ajax Module**

The documentation for  $\alpha$ dmin\_kit.ajax module. The module has only one class  $A$ jax. So we will go through its attributes , methods and their functionality.

#### **Attributes**

• **response\_type**

The response type of the ajax class. Its defaults to json, where its jsonifies the output python object. It also accepts text where it converts the output to a string and is sent as the response.

```
• unique
```
It defaults to False, if its True then the key will be unique to a class. Hence different Ajax classes with the same key can be registered.

### <span id="page-15-0"></span>**Methods**

• **run**(*self*, *request*)

The main method that will be executed for generating response for an Ajax request. This is method should be overided by the child class.

<span id="page-16-1"></span>Note: The remainder methods are internal. So should be overrided only if necessary.

```
• format_response(self, output)
```
This method formats the return value of  $run$  method based on response\_type attribute. If it is json, then it converts the output to json, else it renders it in text format.

• **route**(*self*, *request*)

This is the core function, that calls [run](#page-15-0) method and then passes the output to [format\\_response](#page-16-0) method and returns it. This method is executed when the *[admin\\_kit site](#page-17-7)* figures out the ajax\_class based on the request.

```
• classmethod generate_key(cls, key)
```
Generates the key based on the configuration of Ajax Class. If the unique attribute is set , it prepends the key with the slug form of its class name.

This method is called in the [register](#page-18-3) function for key and a jax class mapping.

Example

```
# ajax.py
from admin_kit import ajax
class TestAjax(ajax.Ajax):
    ...
class UniqueTestAjax(ajax.Ajax):
   unique = True
    ...
TestAjax.generate_key('key')
# keVUniqueTestAjax.generate_key('key')
# `unique-test-ajax-key`
```
To access this Ajax class in models, Its slugged key name has to be used. In the above Example to map to UniqueTestAjax class, unique-test-ajax-key key should be used in models file.

### **2.2.5 Sites Module**

The documentation of  $admin_k$ it.sites module. The module has only class  $AdminKitsite$ which is the root site of the app.

This site object is aliased to admin\_kit.site. So it can accessed through the same

### **Site Methods**

```
• register(key, ajax_class)
```
key :: str This is the *key* that will be used in models for binding

ajax\_class :: class The ajax class that inherits  $\alpha$ dmin\_kit.ajax.Ajax

This method is used to bind an ajax\_class to a key.

<span id="page-17-10"></span>Note: If unique attribute of a jax\_class is True, remember to prepend its slugname to the key.

## <span id="page-17-0"></span>**2.3 Contents**

### <span id="page-17-3"></span>**2.3.1 Models**

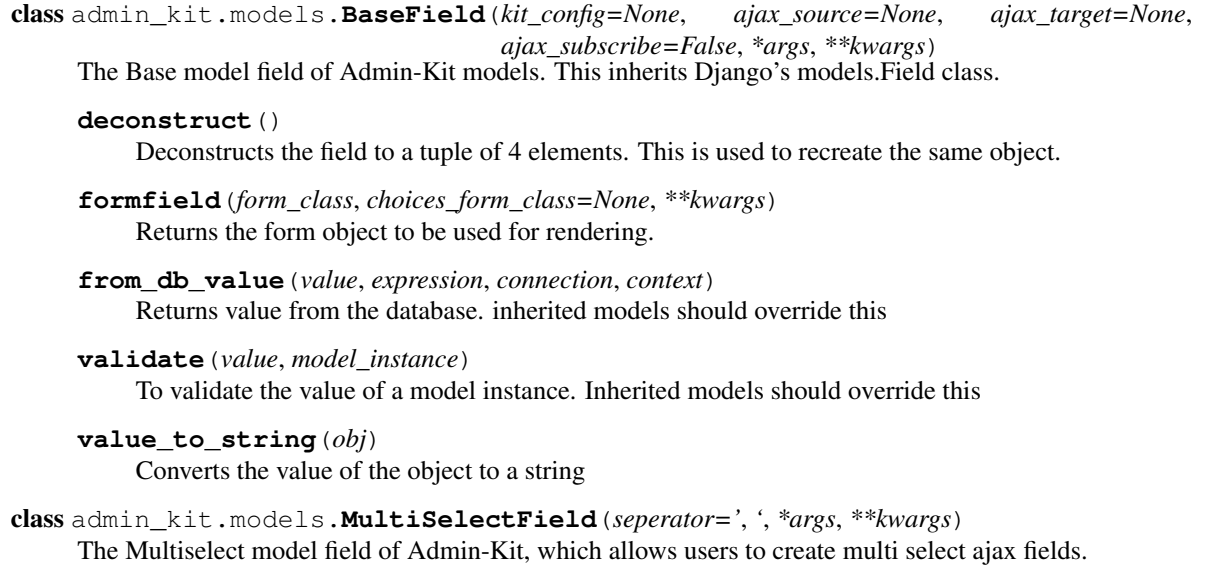

### <span id="page-17-2"></span><span id="page-17-1"></span>**2.3.2 Fields**

```
class admin_kit.fields.BaseField(kit_config=None, ajax_source=None, ajax_target=None,
                                      ajax_subscribe=None, *args, **kwargs)
     The Base Field for form fields
```

```
widget_attrs(widget)
    This will add data-kit-config attibute to the widget
```
<span id="page-17-4"></span>class admin\_kit.fields.**MultiSelectField**(*seperator='*, *'*, *choices=()*, *\*args*, *\*\*kwargs*) This field is used to create MultiSelect Form fields.

```
widget
    alias of SelectMultipleWidget
```
### <span id="page-17-5"></span>**2.3.3 Widgets**

<span id="page-17-6"></span>class admin\_kit.widgets.**SelectMultipleWidget**(*\*args*, *\*\*kwargs*) MultiSelect Widget which inherits Django's SelectMultiple widget

### <span id="page-17-8"></span>**2.3.4 Site**

<span id="page-17-9"></span><span id="page-17-7"></span>class admin\_kit.sites.**AdminKitSite**(*name='admin\_kit'*) The main AdminKitSite that routes and process url requests.

<span id="page-18-5"></span>**register**(*key*, *ajax\_class*)

Registers the ajax\_class for ajax behaviour

key :: str This is the *key* that will be used in models for binding

ajax\_class :: class The ajax class that inherits  $\alpha$ dmin\_kit.ajax.Ajax

<span id="page-18-3"></span>admin\_kit.site.**register**(*key*, *ajax\_class*)

Registers the ajax\_class for ajax behaviour. This is same as [admin\\_kit.sites.AdminKitSite.](#page-17-9) [register](#page-17-9) method

key :: str This is the *key* that will be used in models for binding

ajax\_class :: class The ajax class that inherits  $\alpha$ dmin\_kit.ajax.Ajax

### <span id="page-18-4"></span>**2.3.5 Ajax**

<span id="page-18-2"></span>class admin\_kit.ajax.**Ajax**

This is the base class for Ajax functionality.

response\_type [str] The response type of the API. By default its set to json, It also accepts text.

**unique** [bool] If True, the  $key$  is prepended with class name slug, Thus making it unique per class.

#### **format\_response**(*output*)

Formats the response type based on response\_type attribute.

#### classmethod **generate\_key**(*key*)

A class method that generates key, that maps to the function

If unique attribute is true, then it appends hiphen seperated class name to actual key

#### Example:

```
>>> import DummyAjaxClass
>>> DummyAjaxClass.generateKey('the_key')
the_key
>>> DummyAjaxClass.unique = True
>>> DummyAjaxClass.generateKey('the_key')
dummy-ajax-class-the_key
```
#### **route**(*request*)

For a given request it executes the run method of the module<sub>cls</sub> and returns the response

```
run(request)
```
This method should be overrided by the child class.

## <span id="page-18-0"></span>**2.4 Index**

## <span id="page-18-1"></span>**2.5 Python Module Index**

# CHAPTER 3

Liscense

<span id="page-20-0"></span>The django code is licensed under [The MIT License.](https://opensource.org/licenses/MIT) View the *license* file to under the root directory for complete license and copyright information.

# Python Module Index

### <span id="page-22-0"></span>a

admin\_kit.ajax, [15](#page-18-4) admin\_kit.fields, [14](#page-17-2) admin\_kit.models, [14](#page-17-3) admin\_kit.sites, [14](#page-17-8) admin\_kit.widgets, [14](#page-17-5)

## Index

# A

admin\_kit.ajax (module), [15](#page-18-5) admin\_kit.fields (module), [14](#page-17-10) admin\_kit.models (module), [14](#page-17-10) admin\_kit.sites (module), [14](#page-17-10) admin\_kit.widgets (module), [14](#page-17-10) AdminKitSite (class in admin\_kit.sites), [14](#page-17-10) Ajax (class in admin\_kit.ajax), [15](#page-18-5)

# B

BaseField (class in admin\_kit.fields), [14](#page-17-10) BaseField (class in admin\_kit.models), [14](#page-17-10)

# D

deconstruct() (admin\_kit.models.BaseField method), [14](#page-17-10)

# F

format\_response() (admin\_kit.ajax.Ajax method), [15](#page-18-5) format\_response() (built-in function), [13](#page-16-1) formfield() (admin\_kit.models.BaseField method), [14](#page-17-10) from\_db\_value() (admin\_kit.models.BaseField method), [14](#page-17-10)

# G

generate  $key()$ , [13](#page-16-1) generate\_key() (admin\_kit.ajax.Ajax class method), [15](#page-18-5)

# M

MultiSelectField (class in admin kit.fields), [14](#page-17-10) MultiSelectField (class in admin\_kit.models), [14](#page-17-10)

# R

register() (admin\_kit.sites.admin\_kit.site method), [15](#page-18-5) register() (admin kit.sites.AdminKitSite method), [14](#page-17-10) register() (built-in function), [13](#page-16-1) response\_type, [12](#page-15-1) route() (admin\_kit.ajax.Ajax method), [15](#page-18-5) route() (built-in function), [13](#page-16-1) run() (admin\_kit.ajax.Ajax method), [15](#page-18-5)

run() (built-in function), [12](#page-15-1)

# S

SelectMultipleWidget (class in admin\_kit.widgets), [14](#page-17-10)

## U

unique, [12](#page-15-1)

## V

validate() (admin\_kit.models.BaseField method), [14](#page-17-10) value\_to\_string() (admin\_kit.models.BaseField method), [14](#page-17-10)

### W

widget (admin\_kit.fields.MultiSelectField attribute), [14](#page-17-10) widget\_attrs() (admin\_kit.fields.BaseField method), [14](#page-17-10)